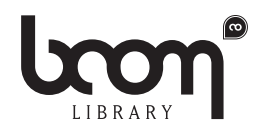

## VIRTUAL FOLEY ARTIST - FOOTSTEPS

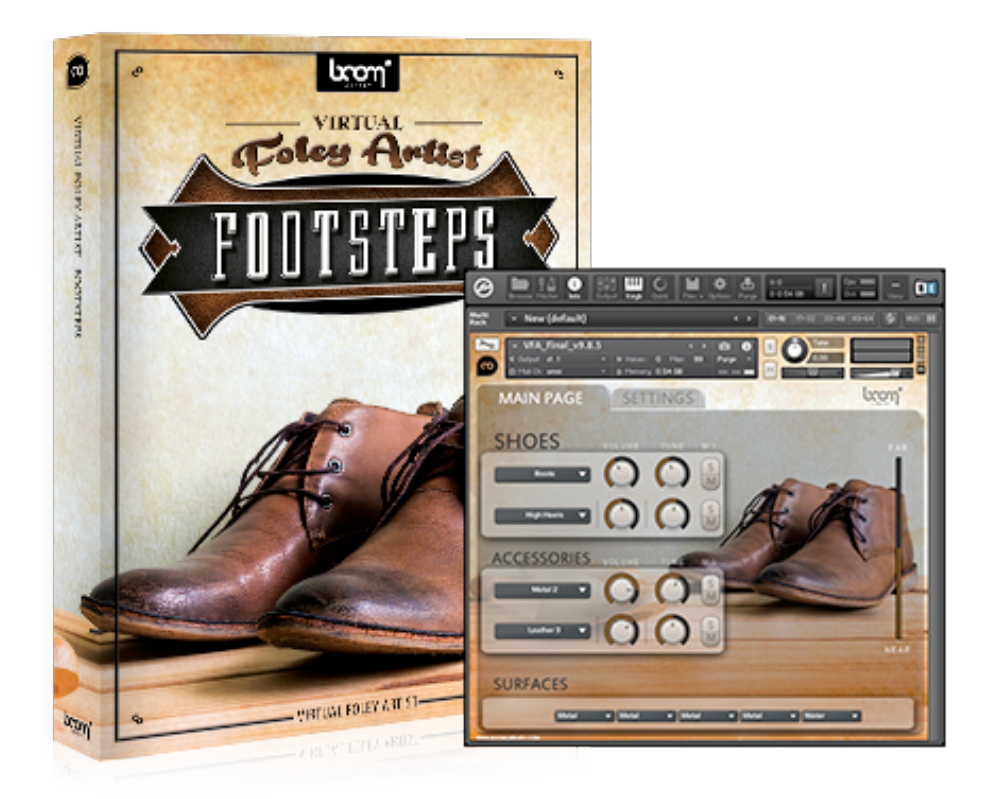

# Owner's Manual

Document Version 1.1 Product Version 1.1 © by BOOM Library Gbr.

#### **SYSTEM REQUIREMENTS:**

- Native Instruments' Kontakt Version 5.5.0.409 or higher ([https://www.native-instruments.com/en/products/komplete/samplers/kontakt-5/\)](https://www.native-instruments.com/en/products/komplete/samplers/kontakt-5/)
- Mac OSX.10.8 or higher, Intel Core 2 Duo
- Windows 7 or higher, Intel Core 2 Duo or AMD AthlonTM 64 X2
- 4GB RAM

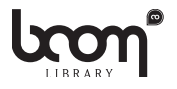

#### **CONTENTS**

#### **1. Introduction**

#### **2. Installation**

#### **3. Main Page**

- 3.1 Shoes
- 3.2 Accessories
- 3.3 Surfaces
- 3.4 Mapping
- 3.5 Split / Single
- 3.6 Distance

#### **4. Settings**

- 4.1 EQ
- 4.2 Compressor
- 4.3 Reverb
- 4.4 Pitch Random
- 4.5 Transient Random
- 4.6 Release Volume

#### **5. Troubleshooting**

#### **6. License Agreement**

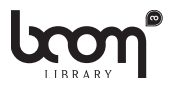

## 1. INTRODUCTION

Welcome to Boom Library's "Virtual Foley Artist - Footsteps". This Kontakt instrument is an easy to use, interactive footstep creator. We developed this instrument to avoid importing footstep audio files with the need to move every single footstep to its appropriate position within a media production. It is a much faster workaround to simply play the footsteps interactively with your keyboard. Also, with this instrument, it is possible to alter the speed within a step itself. For example if you need very slow steps as in sneaking scenes or very fast steps as in a running sequence, you can easily create those by playing the heel and the tip of a shoe individually. You can create rather stomping, raw steps or soft, graceful walking by altering not only the intensity of the steps but also the timing.

As you can see, we were after a very flexible way to create footsteps with extraordinarily clean and versatile sample content that helps you out when there's no possibility of recording footsteps yourself or booking a foley artist.

Make sure to check out any tutorials on [www.boomlibrary.com](http://www.boomlibrary.com).

In addition we deliver some prepared audio files with different shoes on different surfaces in a more traditional way, including slow and fast walking, running, steps on stairs and jump landings. In certain situations it may be easier to work with plain wave files. Those however do not cover all the possibilities you get by using the Kontakt instrument.

### 2. INSTALLATION

After the purchase, please download the zip files completely or copy the folders from the DVD to your hard drive to a destination of your choice. Unzip the files and open the file "Virtual Foley Artist - Footsteps.nki" with your Kontakt sampler.

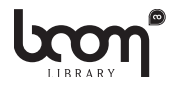

## 3. MAIN PAGE

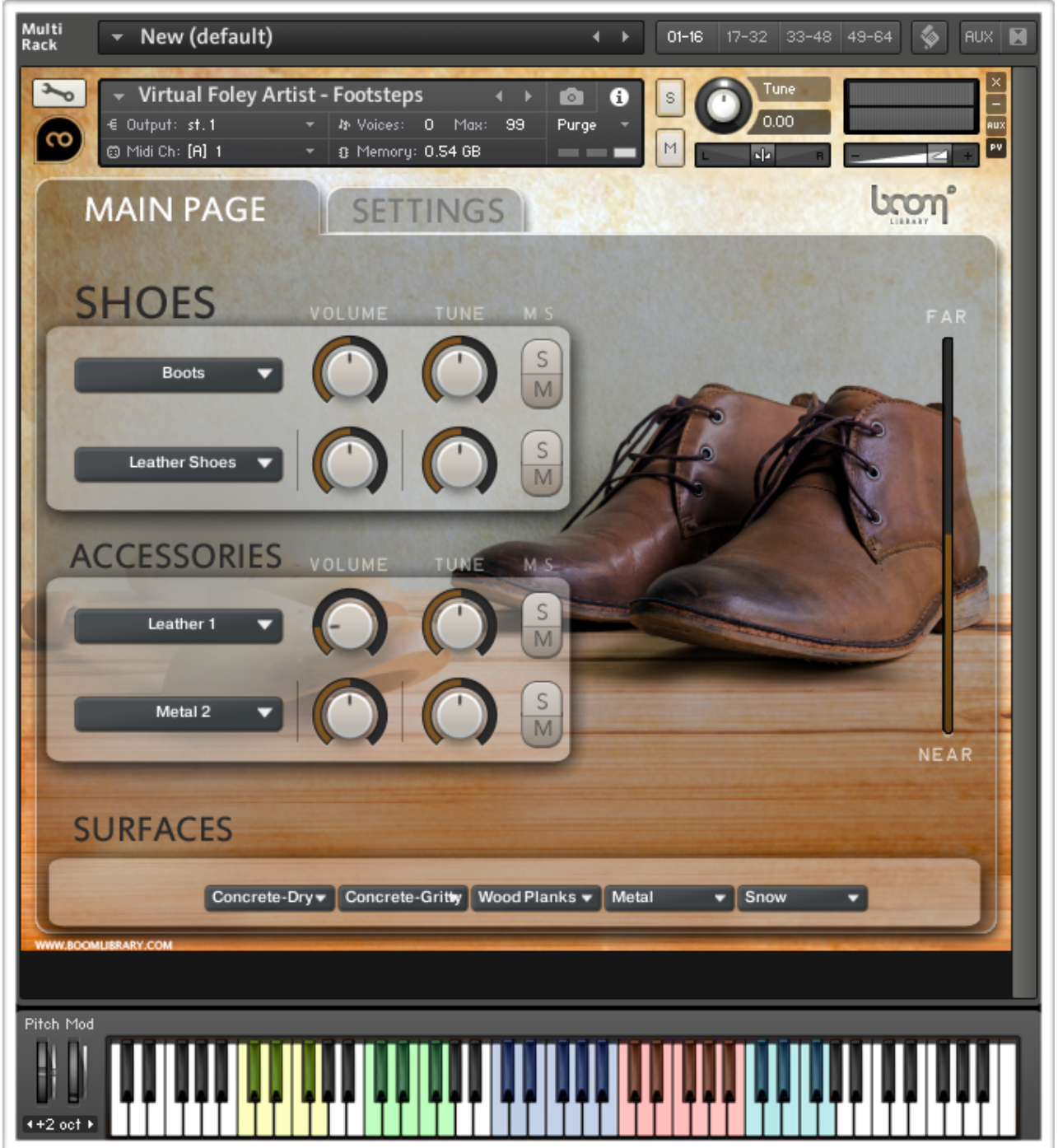

The main page covers all basic functions needed to create the sound style you want and to select the surfaces needed. You will also find a tab to access the "Settings".

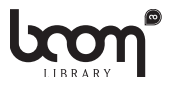

#### 3.1 SHOES

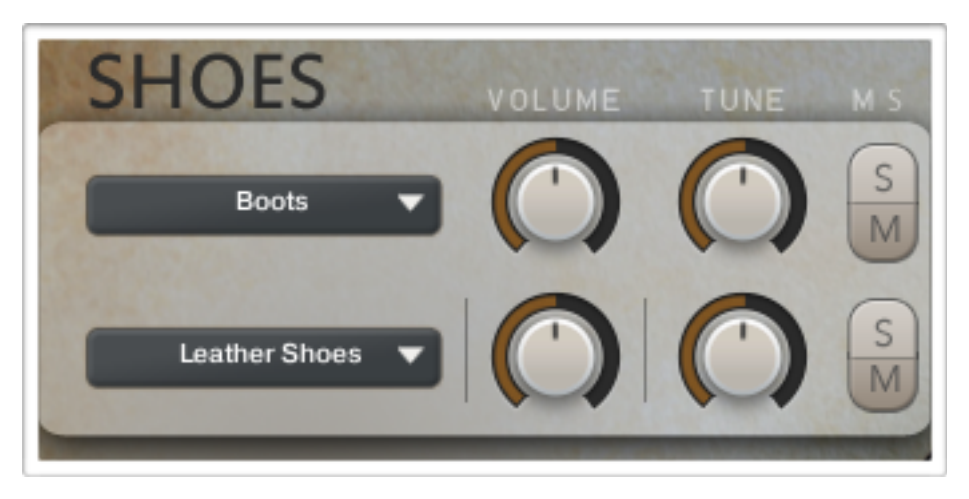

The section "Shoes" lets you select the type of shoe you need. You can adjust the volume, tune (pitch) and you can mute or solo the shoe. In addition, you can add another shoe to mix it in for further alteration of the main shoe. Using this you can create your own shoe types by adding, for example, some high heel click-clack to heavy boots.

The "Volume" and "Tune" knobs as well as the "Mute" / "Solo" buttons only appear when a shoe is selected.

#### 3.2 ACCESSORIES

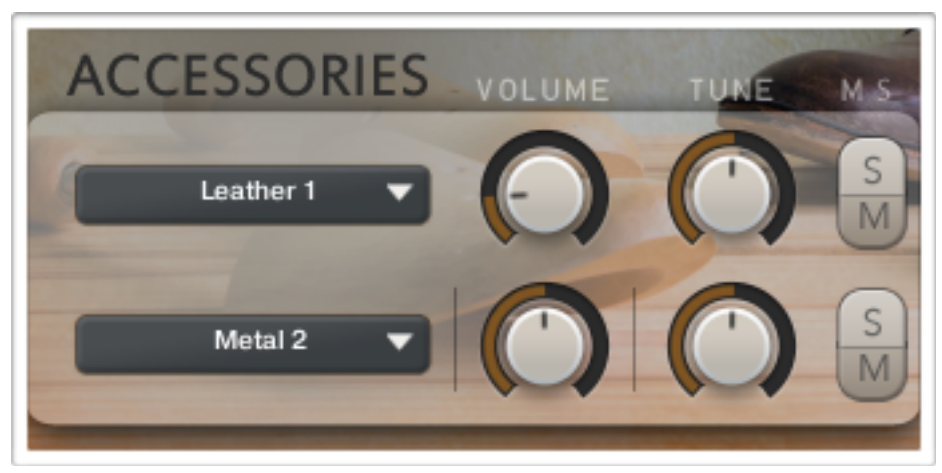

The accessories are an additional way to alter the shoe chosen. You can add up to two different kinds of character. As with the shoes menu a "Volume" and "Tune" knob as well as a "Mute" and "Solo" button will only appear if an accessory has been selected.

Comment: those will not replace any cloth foley, they are solely meant to be parts of the shoe and should be mixed in softly.

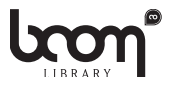

#### 3.3 SURFACES

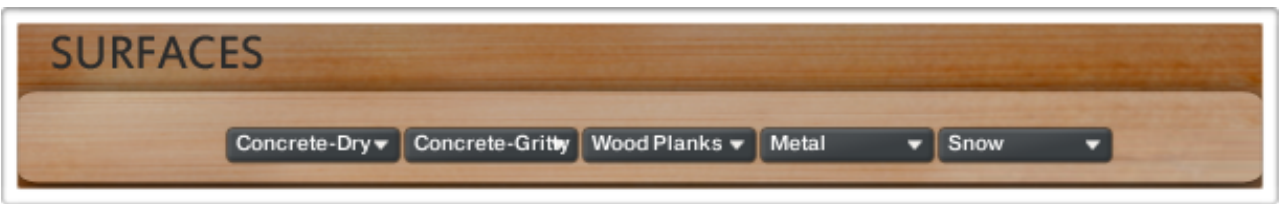

At the bottom of the main page you will find a section called "Surfaces". The first four surfaces are specific surfaces per shoe, the fifth is a generic surface which is the same for all different shoes.

When a surface is selected, you will see the corresponding keys of the Kontakt keyboard display changing from white to coloured.

#### 3.4 MAPPING

The mapping is the same for all surfaces and shoes, no matter which one is selected.

- C: Heel left foot
- C#: Tip left foot with release sample (per default triggered automatically by C)
- D: Heel right foot
- D#: Tip right foot with release sample (per default triggered automatically by D)<br>E: Stair steps with release sample
- Stair steps with release sample
- F: Short slides
- F#: Medium length slides
- G: Long slides

Depending on the surface, you can find special samples on the keys G# to B. Those are for example wood creaks or metallic rattling.

#### 3.5 SPLIT / SINGLE

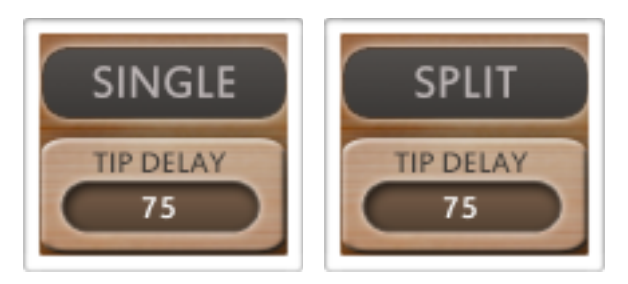

As per default this setting is set to SINGLE, offering a basic way to play a complete step with only one key. SINGLE simply means that the heel keys C and D automatically trigger the corresponding tip on C# or D# by a certain delay in ms (default is 75 ms), resulting in one complete step sound with a fixed length. You can alter the delay in the "TIP DELAY" screen.

When SINGLE is clicked the more advanced SPLIT mode becomes active. In this case you have to play the tip and release on C# or D# by yourself, resulting in a much more flexible outcome with more variety and character. This needs a bit more practice to perform.

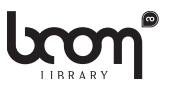

#### 3.6 DISTANCE

Using the pitch bend of your keyboard you can interactively change the distance of the steps on the fly. If you pull the pitch bend down (aka "pitch down") the steps will come closer, up to a rather unnatural sounding close up perspective. If you push the pitch bend up (aka "pitch up") the steps will appear further away.

You will see graphical feedback on the right side, showing the current distance.

Comment: the basic setting in the middle is a rather generic, natural and common distance for footsteps. This pitch bend state is recommended as a starting point.

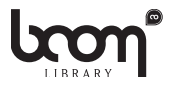

## 4. SETTINGS

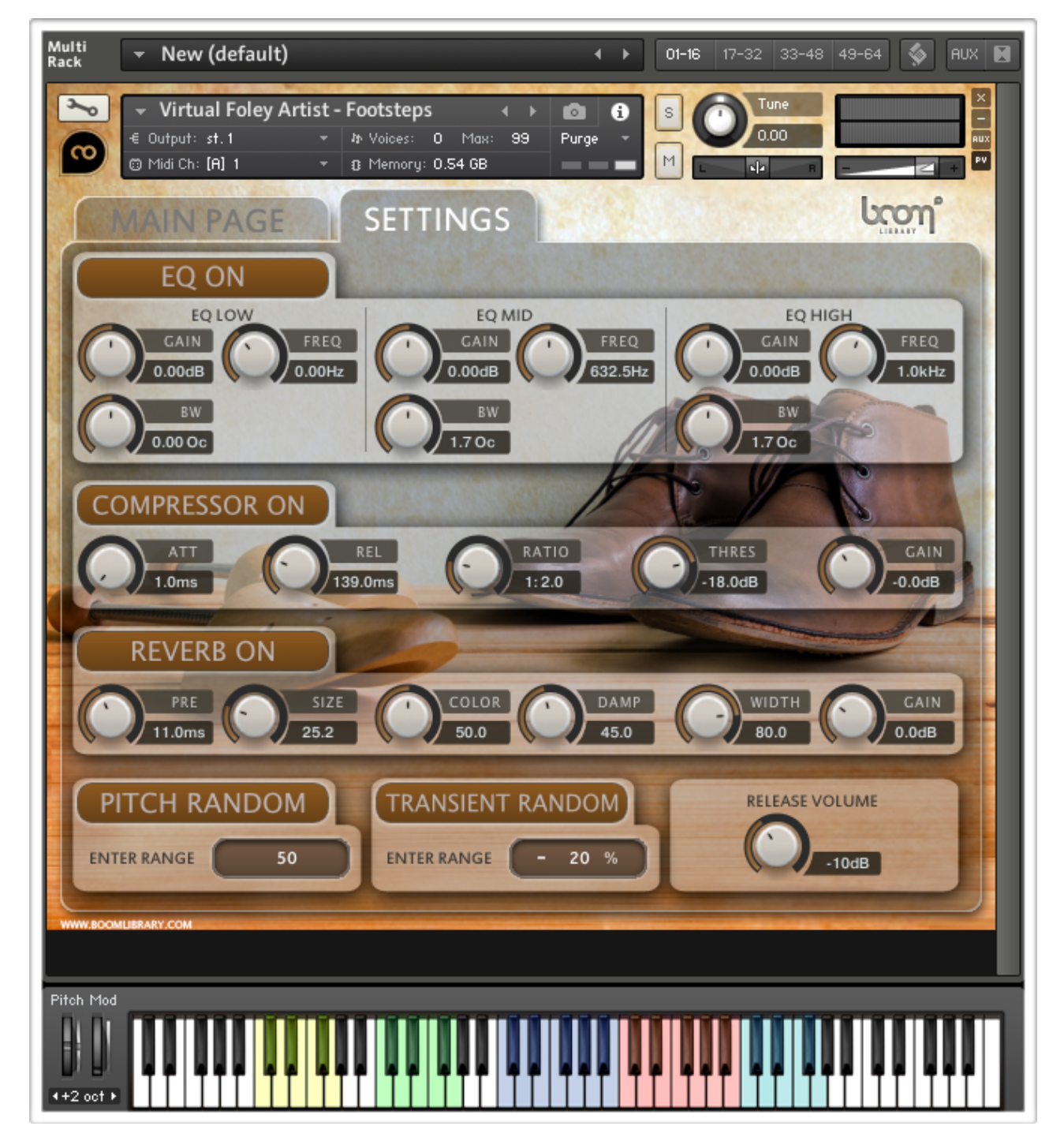

The "Settings" tab offers different advanced settings and options to get more into detail.

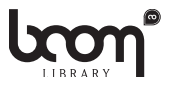

4.1 EQ

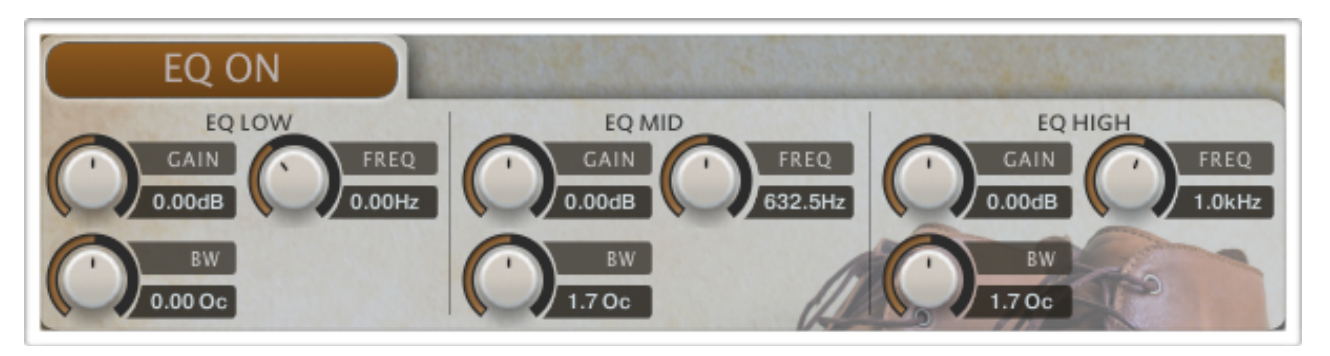

The three band equalizer consists of a low, mid and high band.

**EQ ON/OFF:** the large button on the upper left bypasses (EQ OFF) or activates (EQ ON) the EQ.

**GAIN:** sets the amount of gain in dB between -18 and +18 dB of the selected band. **FREQ:** sets the frequency of the selected band.

**BW:** sets the bandwidth of the selected band.

By default the equalizer is set to "off".

#### 4.2 COMPRESSOR

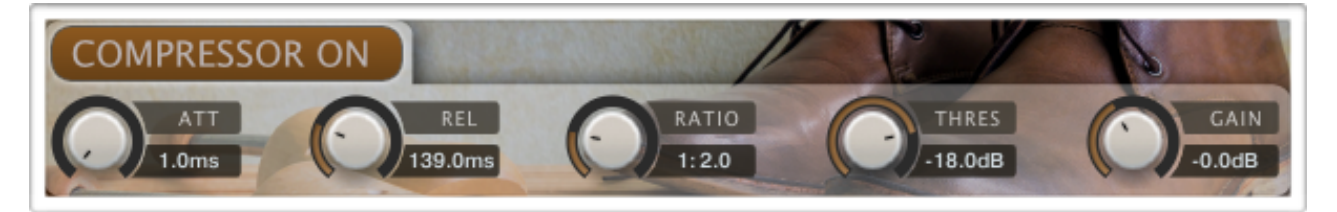

A compressor to gain more control over the dynamics. When opening the instrument for the first time, useful basic settings are already set.

**COMPRESSOR ON/OFF:** bypasses (COMPRESSOR OFF) or activates

(COMPRESSOR ON) the compressor.

**ATT:** sets the attack in ms, ranging from 1 milliseconds to 1000 milliseconds (1.0kms). **REL:** sets the release time in ms, ranging from 50 milliseconds to 2500 milliseconds (2.5kms)

**RATIO:** sets the amount of compression, ranging from 1:1.0 (no compression) to 1:25.0. **THRES:** sets the threshold at which compression begins.

**GAIN:** sets the output gain of the compressor.

By default the compressor is set to "off".

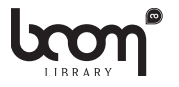

#### 4.3 REVERB

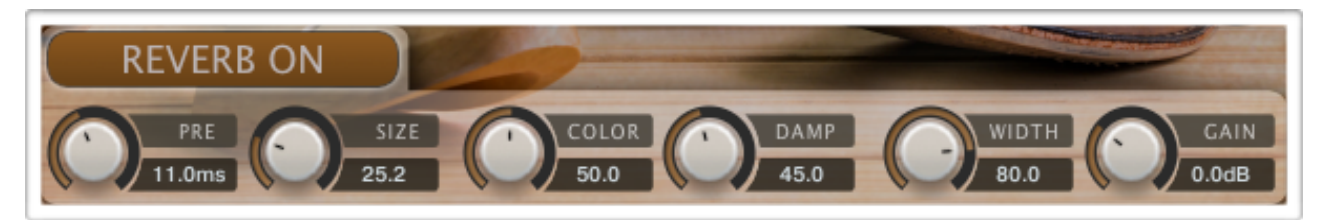

The reverb included is a basic way to virtually place the footsteps into a room. By default the reverb is on, giving a more natural and dense character to the footsteps. The basic settings are much more of an ambience rather than a real reverb. To put the steps into a different environment, suiting your needs, you should additionally work with third party reverb.

**REVERB ON / OFF:** bypasses (REVERB OFF) or activates (REVERB ON) the reverb. **PRE:** sets the pre-delay of the reverb in ms, ranging from 0 milliseconds to 180 milliseconds. **SIZE:** sets the size of the room the reverb simulates. **COLOR:** sets the character or color of the reverb. **DAMP:** sets the amount of damping applied to the reverb. **WIDTH:** sets the stereo width of the reverb. **GAIN:** sets the output gain of the reverb.

By default the reverb ist set to "on".

#### 4.4 PITCH RANDOM

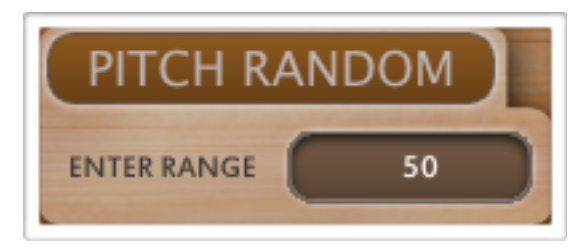

The "Pitch Random" function offers a lot more variety for the footsteps by randomly pitching the samples. The amount in cents determines the maximum of applied pitch up and down. By default the "Pitch Random" is set to "on".

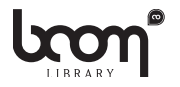

#### 4.5 TRANSIENT RANDOM

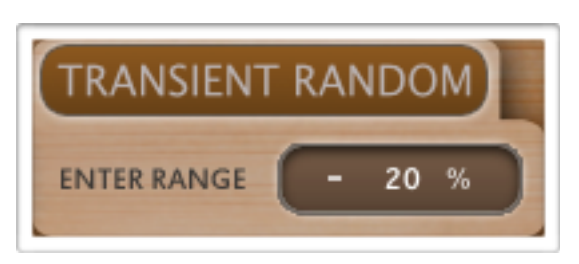

Altering the transients randomly gives an even more realistic feel and offers even more variety to the sounds. The negative value only lowers the transients up to the given amount.

#### 4.6 RELEASE VOLUME

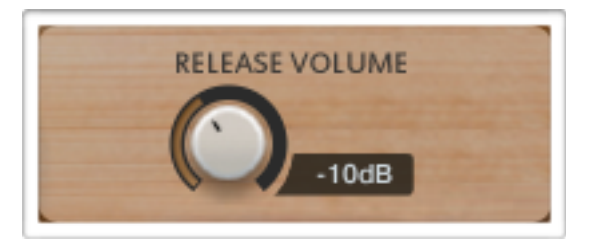

This "Volume" knob sets the loudness of the releases of the steps in dB, ranging from -40 to +40 dB. Raising the gain creates a rather scuffling character. Lowering the gain results in a more upright character. By default the release volume is set to -10 dB.

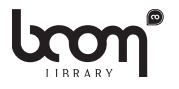

## 5. TROUBLESHOOTING

#### DOWNLOADED FILES WON'T EXTRACT OR SEEM PASSWORD PROTECTED:

As stated in the FAQ on [www.boomlibrary.com](http://www.boomlibrary.com), please make sure to download the complete zip file. The files are tested on several machines and OSs and they are not password protected. The file size is included in the zip filename.

#### MISSING SAMPLES:

If files are missing and you are prompted to select the folders containing the missing files, please browse to the main folder "Virtual Foley Artist - Footsteps" and select "Choose". Kontakt will automatically find all missing files. Go to "Files" in the menu and select "Save as" right after loading the instrument. Replace the file "Foley Artist - Footsteps.nki" to make sure every time you reopen the instrument, the Kontakt instrument knows where to look for all the files.

#### KONTAKT WON'T OPEN THE NKI:

If Kontakt refuses to open the "Virtual Foley Artist - Footsteps.nki" instrument, please make sure that you have installed the latest version of Kontakt or at least version 5.5.0.409.

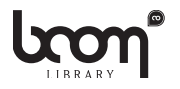

## 6. LICENSE AGREEMENT

**IMPORTANT-READ CAREFULLY**: This BOOM Library End-User License Agreement (or "EULA") is a legal agreement between you (either an individual or a single entity) and BOOM Library GbR. ("BOOM Library") for the BOOM Library Audio Content you have licensed which includes the following: (i) designed sound effects, (ii) source sound files and (iii) any printed, "online" or electronic documentation (altogether: "CONTENT"). By licensing, copying or otherwise using the CONTENT, you agree to be bound by the terms of this EULA. If you do not agree to the terms of this EULA, do not use the CONTENT. Copyright laws and international copyright treaties, as well as other intellectual property laws and treaties protect the CONTENT. The rights granted herein are non-transferable and have to be validated by proof of purchase. All rights not expressly granted to you hereunder are reserved by BOOM Library.

#### **GRANT OF LICENSE:**

In consideration of the license fee you paid, BOOM Library grants a "MEDIA LICENSE" to you and your assigns (subject to the transfer limitations herein). The MEDIA LICENSE for this product is granted only to a **single user.** If you want to purchase a multiuser license, please contact us directly.

All CONTENT in this product is licensed, but not sold, to you by BOOM Library, for commercial and non-commercial use in music, sound-effect, audio/video post-production, performance, broadcast or similar finished content-creation and production use.

The MEDIA LICENSE includes the non-exclusive right to combine the CONTENT you've purchased for commercial recordings without paying any additional license fees or providing source attribution to BOOM Library.

The MEDIA LICENSE includes:

#### **1. Mechanical rights**

The right to re-record, duplicate and release the CONTENT as part of your product/ production in whatever medium you choose (i.e. video tape, film, CD ROM, DVD, digital formats). This does not include the right to resell the CONTENT as a standalone product in whole or in parts.

#### **2. Synchronization rights**

The right to use the CONTENT as a soundtrack "synced" with visual images, or sounds as part of your product/production.

#### **3. Public Performance Broadcast rights**

The right to use the CONTENT as part of the public viewing or broadcast of your product/ production, including but not limited to videos, DVDs, web sites, podcasts, multimedia presentations, films, television, and radio.

The MEDIA LICENSE is granted worldwide and unlimited in time.

#### **LIMITATIONS:**

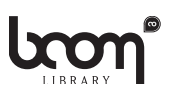

This license expressly forbids any unauthorized inclusion of the CONTENT in any library (e.g. sample instrument, sound effects library, etc.) online or offline without our express written consent.

The MEDIA LICENSE also forbids any re-distribution method of the CONTENT, through any means, including but not limited to, re-selling, trading, sharing, resampling, mixing, processing, isolating, or embedding into software or hardware of any kind, for the purpose of re-recording or reproduction as part of any free or commercial library of musical and/or sound effect samples and/or articulations, or any form of musical sample or sound effect sample playback system or device.

#### **REPRESENTATION:**

BOOM Library owns and controls the rights represented herein with respect to the CONTENT that are subject to this Agreement. BOOM Library has and will hold throughout the Territory and during the Term the above listed rights to exploit the CONTENT as set forth herein. BOOM Library shall indemnify and hold you harmless from any and all claims, liabilities and costs, losses, damages or expenses (excluding attorney's fees) arising out of any breach of these representations.

#### **LIABILITY FOR DAMAGES:**

BOOM Library is not liable for any damages whatsoever (including, without limitation, damages for loss of business profits, business interruption, loss of business information, or any other pecuniary loss) arising out of the use of or inability to use any BOOM Library product, even if BOOM Library has been advised of the possibility of such damages. BOOM Library will not be responsible if the CONTENT does not fit your particular purpose. The CONTENT is licensed 'as is' without warranties of any kind. Any similarity to any other CONTENT is purely unintentional. BOOM Library cannot be held responsible for any direct, indirect, or consequential loss arising from the use of any sound samples and software licensed from this site in whatever form, or consequential loss arising from a delayed or lost shipment.

BOOM Library does not accept returns unless you have a defective product. Defective products will be exchanged for the same product for a period of 90 days. No refunds will be given for downloaded CONTENT.

#### **PAYMENT & SHIPPING PROCESS:**

After payment has been received you will automatically get an email with download links to the products purchased. If you purchase a boxed product it will be sent to you within 14 days after payment. If you choose the credit card payment option, your card will be debited immediately after the order has been fully placed.

INTERNATIONAL CUSTOMERS AGREE TO BE RESPONSIBLE FOR ANY IMPORT DUTIES OR TAXES. THESE ARE NOT INCLUDED IN OUR SHIPPING CHARGES.

#### **REFUNDS:**

Downloaded libraries can't be returned, so we can't provide refunds. We may choose do so at our own discretion, but please be aware that as soon as you've downloaded it, you can't return it.

#### **VIOLATION:**

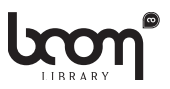

This product uses two forms of non-destructive copy protection: user specific finger printing combined with an online detection system, monitoring over 400 TV channels and 75 million websites worldwide.

Users who try to get past the copy protection or otherwise violate the terms of this licensing agreement are subject to criminal and civil penalties and liable for monetary damages. Please respect our work and do not copy it. The more support we get from you, the more and the better products we will be able to release in the future.

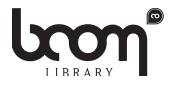